## MANUEL DE PROGRAMMATION RAPIDE MONT BLANC CAD-703

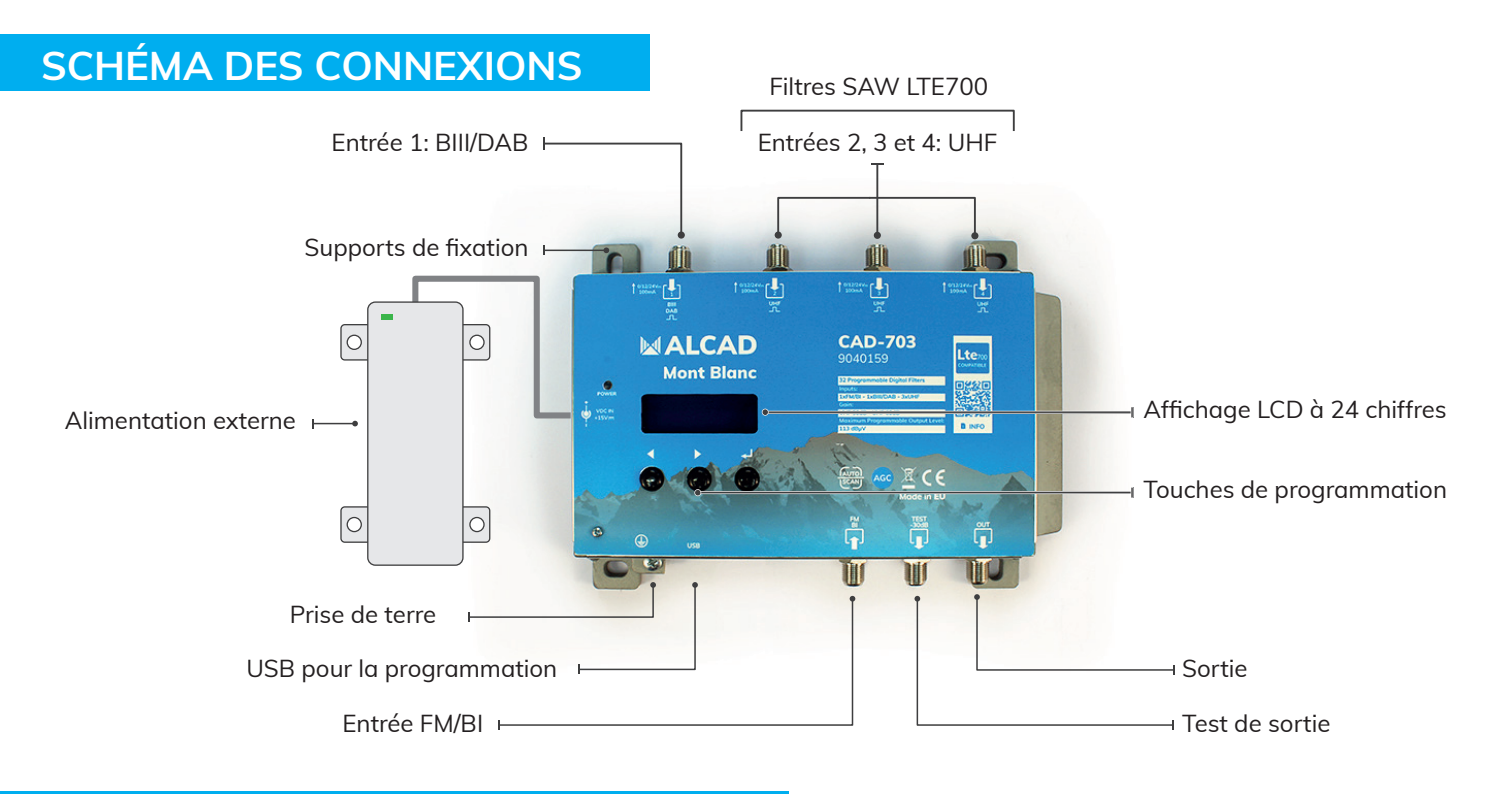

## **INSTALLATION ET MISE EN SERVICE**

• Connecter un fil de terre à la prise de terre.

- Connectez les antennes TV aux entrées de l'amplificateur. La fonction AUTO-SCAN balayera la bande UHF des entrées 2, 3 et 4 et la bande BIII de l'entrée 1.
- Terminez les entrées non utilisées avec des charges de 75Ω.
- Branchez l'alimentation à l'amplificateur, puis connectez l'amplificateur à la prise secteur.

## **PROGRAMMATION AUTOMATIQUE VIA L'AFFICHAGE**

**Programmation en correspondance à la version de hardware 5.4 et le firmware 1.4.**

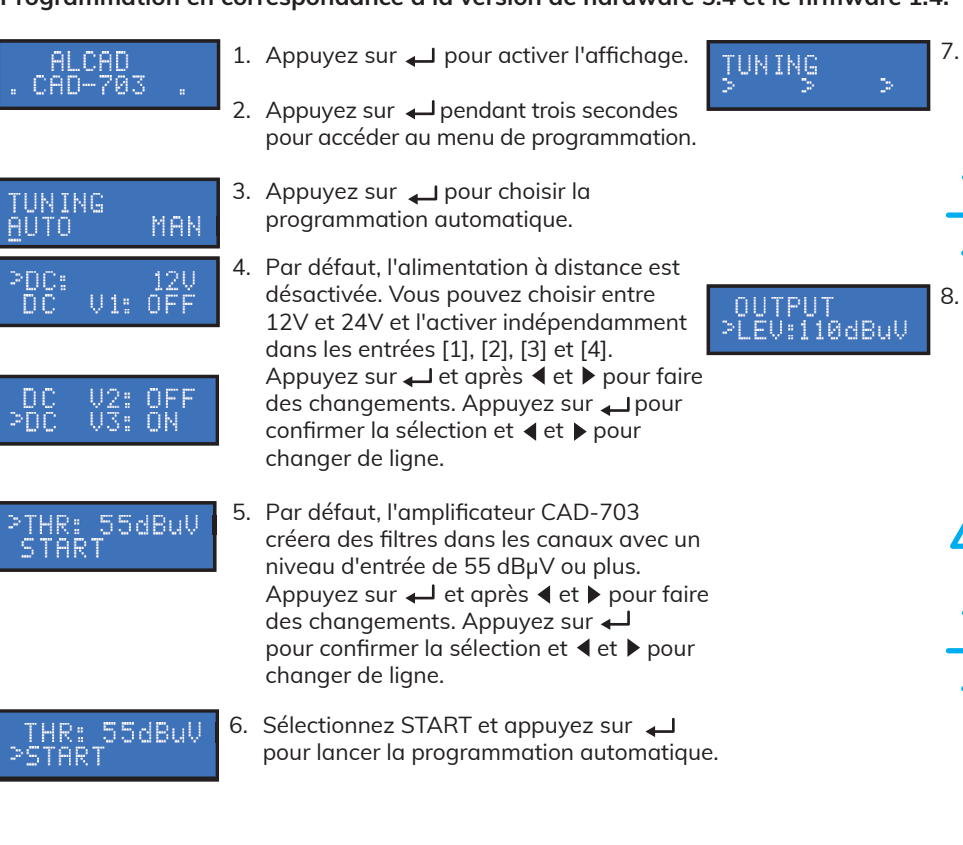

7. L'amplificateur CAD-703 commencera à rechercher des canaux de la bande BIII sur l'entrée [1] et de la bande UHF sur les entrées [2], [3] et [4], dans cet ordre.

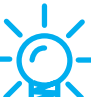

 Pour arrêter la configuration automatique, appuyez sur pendant 5 secondes.

8. Quand la programmation sera finie, l'écran affichera le niveau de sortie en fonction du nombre de canaux recherchés. Appuyez sur  $\triangleleft$  et  $\triangleright$  pour changer le niveau de sortie et  $\Box$  pour finir la programmation.

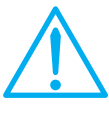

 Le réglage de niveaux de sortie plus élevés que ceux obtenus via AUTO-SCAN pourrait réduire la qualité des signaux reçus.

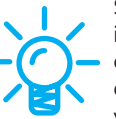

 Si le nombre de canaux est inférieur à celui attendu, essayez de faire une autre programmation automatique en utilisant une valeur THR inférieure.